# **DEFORM**

### 500 + SOUNDS FOR DIVA

HECKMANN AUDIO GMBH - BERLIN

### Introduction Installation

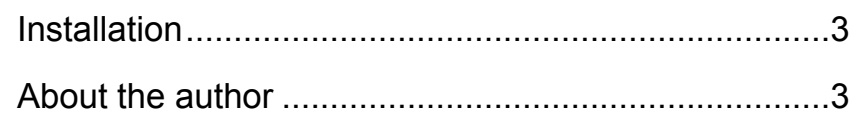

 $\exists$ 

 $\overline{4}$ 

5

### Playing the Presets

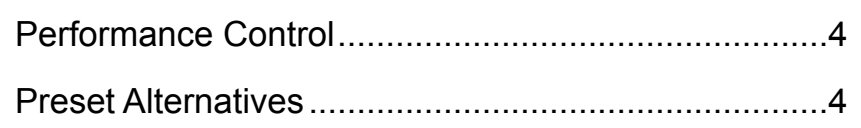

### **Preset Lists**

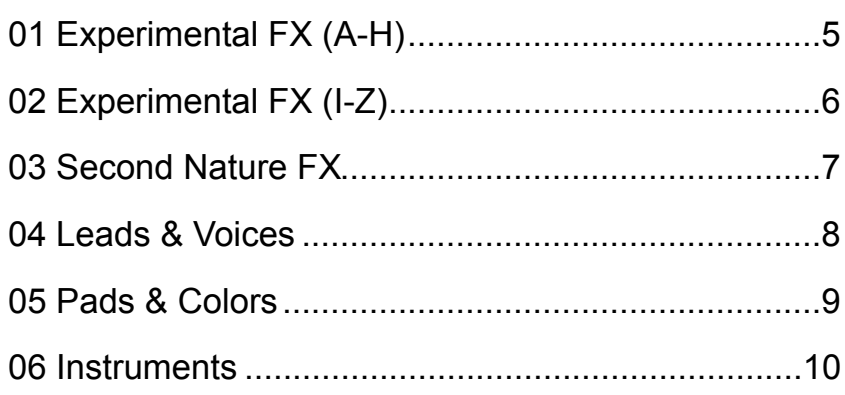

# <span id="page-2-0"></span>Introduction

Thank you for purchasing DEFORM, a very special soundset for **Diva**. We hope you will enjoy playing these sounds and put them to good use in your music!

*the u-he team*

#### <span id="page-2-1"></span>Installation

DEFORM comes in two formats: The DEFORM folder contains normal .h2p files which are recognized in Diva's own browser, while the DEFORM (NKS) folder contains Native Kontrol Standard files. If in doubt, install the regular version only.

#### **Regular version**

You can install DEFORM anywhere within Diva's 'Local' folder. Mac owners can use the extra 'User' folder as alternative location.

- 1) Load an instance of Diva and click on the PATCHES button (bottom right)
- 2) In the 'Directory' panel, right-click on 'Local' and select 'reveal in Finder' (Mac) or 'open in Explorer' (PC)
- 3) Copy the DEFORM folder into the 'Diva' folder you have just revealed
- 4) Back in Diva's own browser, right-click on 'Local' again and select 'refresh'

Note: Diva requires all presets to be in the following locations:

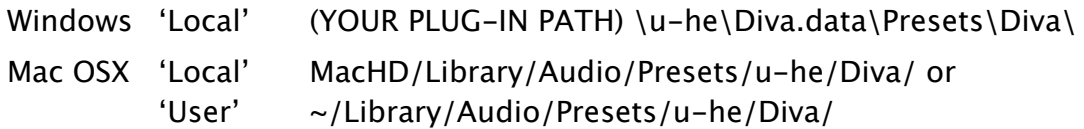

#### **NKS version**

Copy the folder "DEFORM (NKS)" into the following location:

Windows (YOUR PLUG-IN PATH) \u-he\Diva.data\NKS\Diva\

Mac OSX ~/Library/Application Support/u-he/Diva/NKS/Diva

Alternatively, select Diva in your Komplete Kontrol host, right-click on the search result list and select "Find in Explorer/Finder" to open the NKS presets folder.

#### <span id="page-2-2"></span>About the author

KYHON is an avant-garde sound designer and music producer living in Tel Aviv who likes to push boundaries. In his own words:

"I want to tell a story – or at least evoke a vision – through my sounds and my music. The power to surprise an audience is very important to me, and I'd like to communicate that there is no limit to human imagination."

# <span id="page-3-0"></span>Playing the Presets

### <span id="page-3-1"></span>Performance Control

Most DEFORM presets include realtime MIDI performance control, which has been carefully programmed so you can create dramatic sweeps or various other 'morphing' effects using pressure and/or the lefthand controls on your MIDI keyboard.

The controls used in each preset are listed in Diva's **patch Information** panel at the bottom right of the PATCHES view (see Diva user guide, page 7). While auditioning presets, please make a habit of reading this information and trying out all the controls mentioned there!

- **mod wheel** This is the rotary control found on the left of nearly all MIDI keyboards (some have a joystick or lever there instead). Standard MIDI CC #1.
- **pitch wheel** aka **pitch bender**, the centre-sprung wheel (joystick or lever). Although most DEFORM presets use this for wide-range pitch control, some of them apply the control to other parameters.
- **pressure** aka **aftertouch**, this important control is often missing in consumergrade MIDI keyboards. If your keyboard is unable to send aftertouch directly, check whether you can simulate it via knob/slider. Failing that, try converting normal CC (continuous control) data into **channel pressure** or **poly pressure** (which Diva also recognizes) within your host application.

Note: The patch information for a few presets mentions **breath** control. This is simply MIDI CC (continuous control) number 2 – you don't have to own any extra hardware.

#### <span id="page-3-2"></span>Preset Alternatives

DEFORM includes several presets with multiple alternatives, usually numbered 1, 2, 3 etc.. Although these can sound very similar at first, they react very differently to the performance controls (see above).

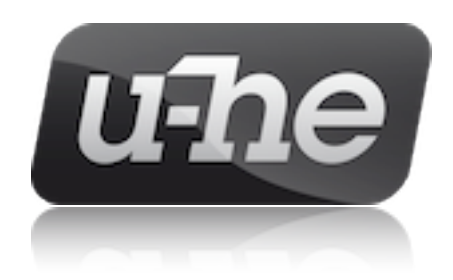

### <span id="page-4-0"></span>Preset Lists

### <span id="page-4-1"></span>01 Experimental FX (A-H)

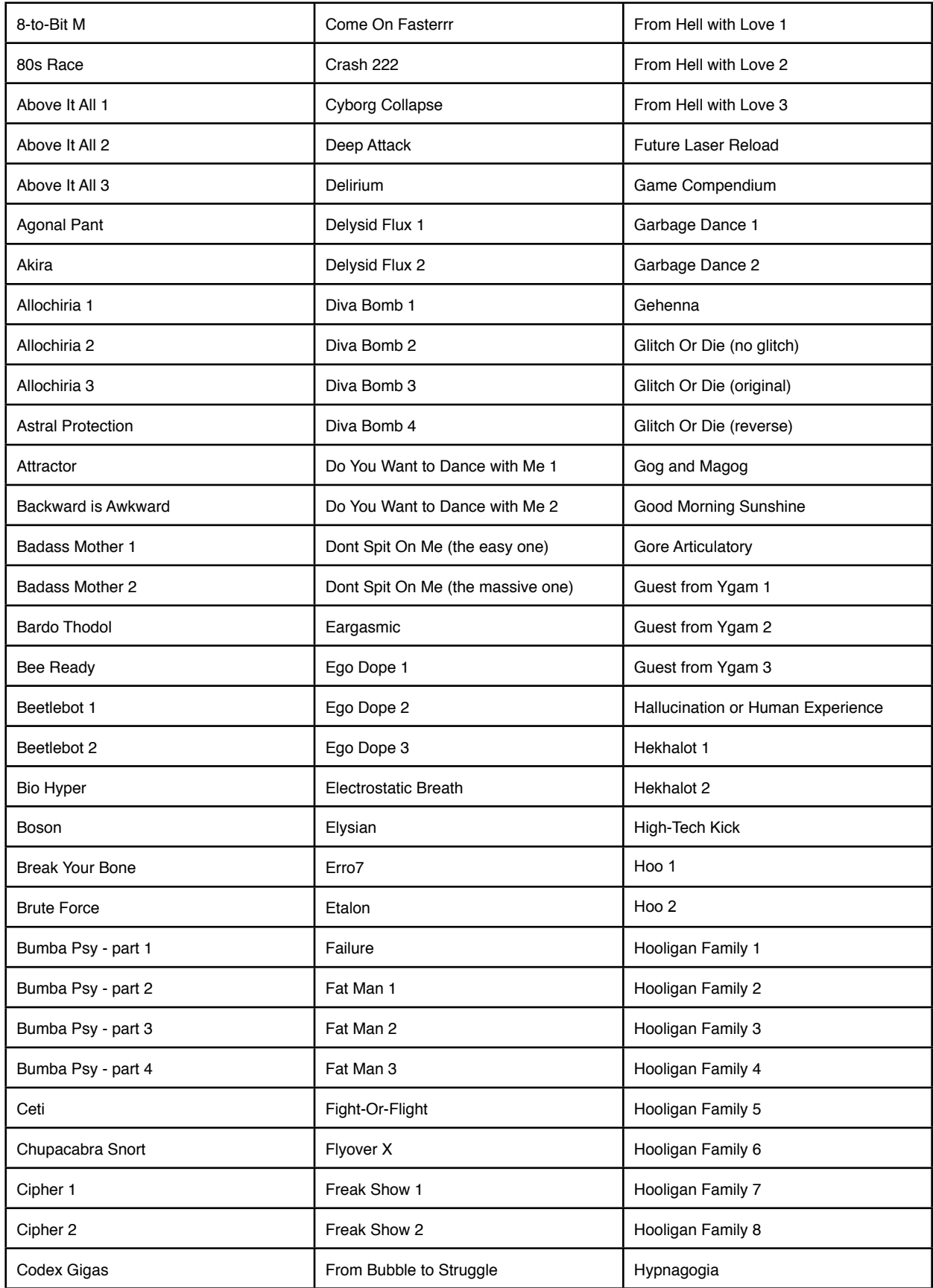

### <span id="page-5-0"></span>02 Experimental FX (I-Z)

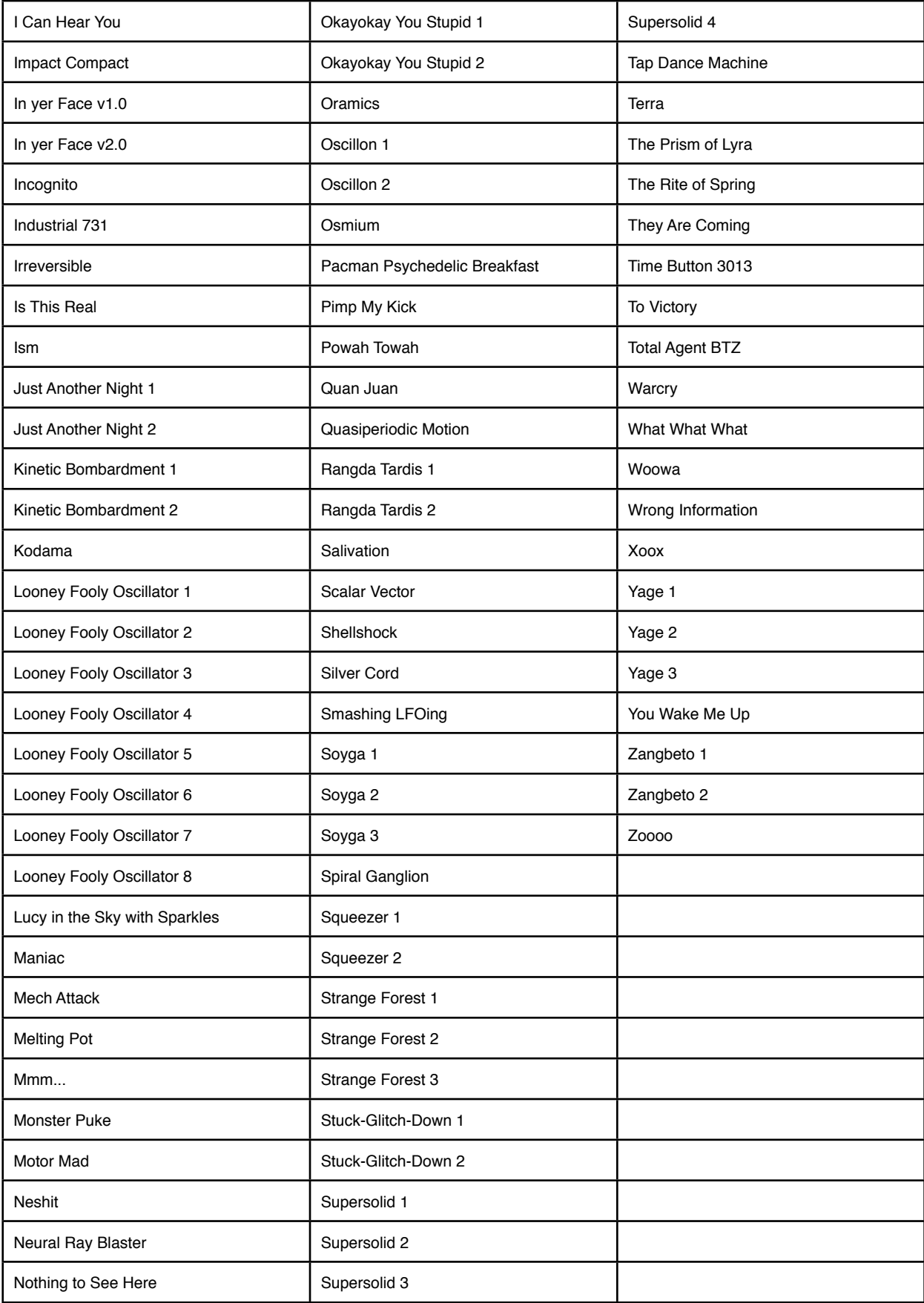

### <span id="page-6-0"></span>03 Second Nature FX

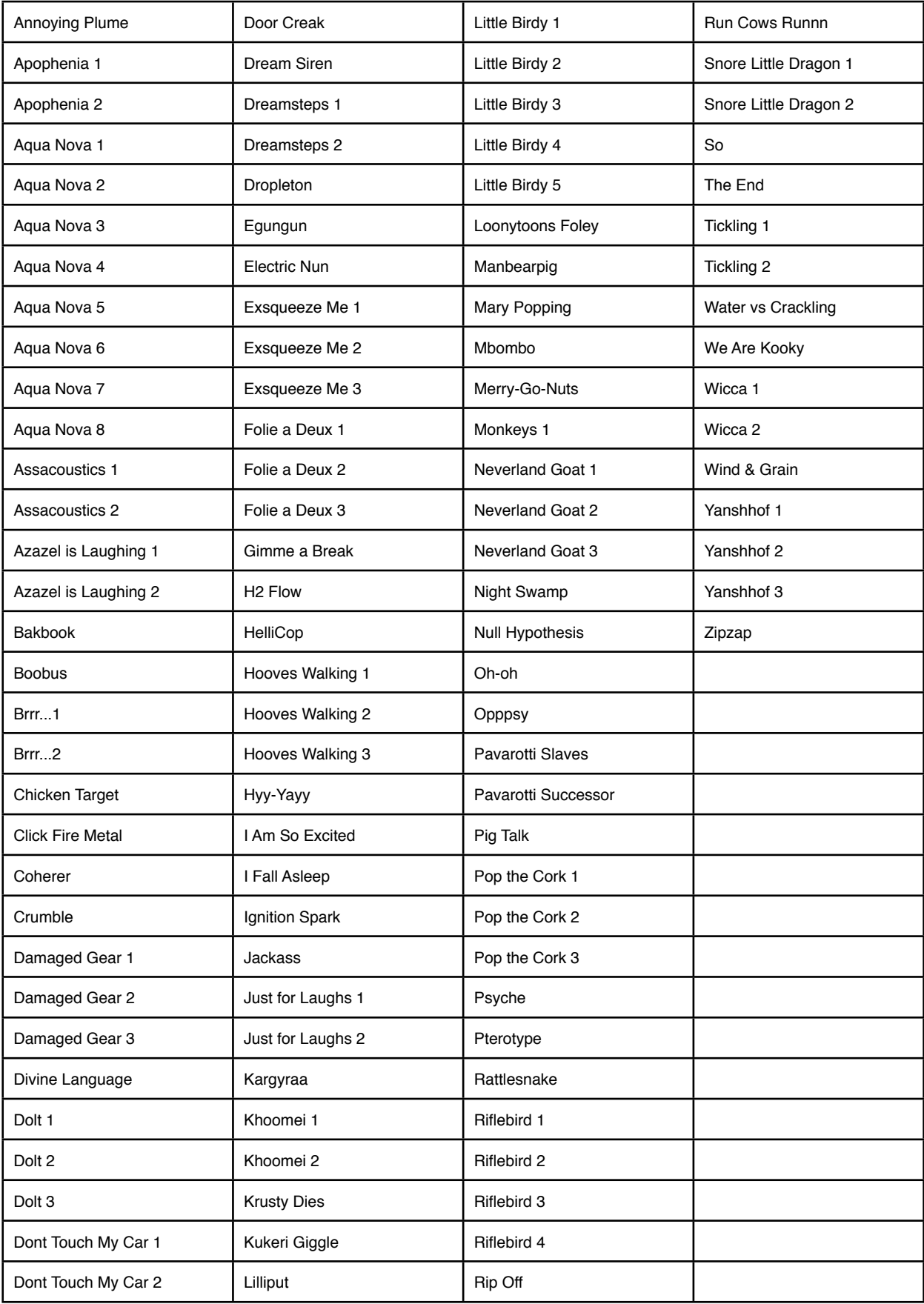

### <span id="page-7-0"></span>04 Leads & Voices

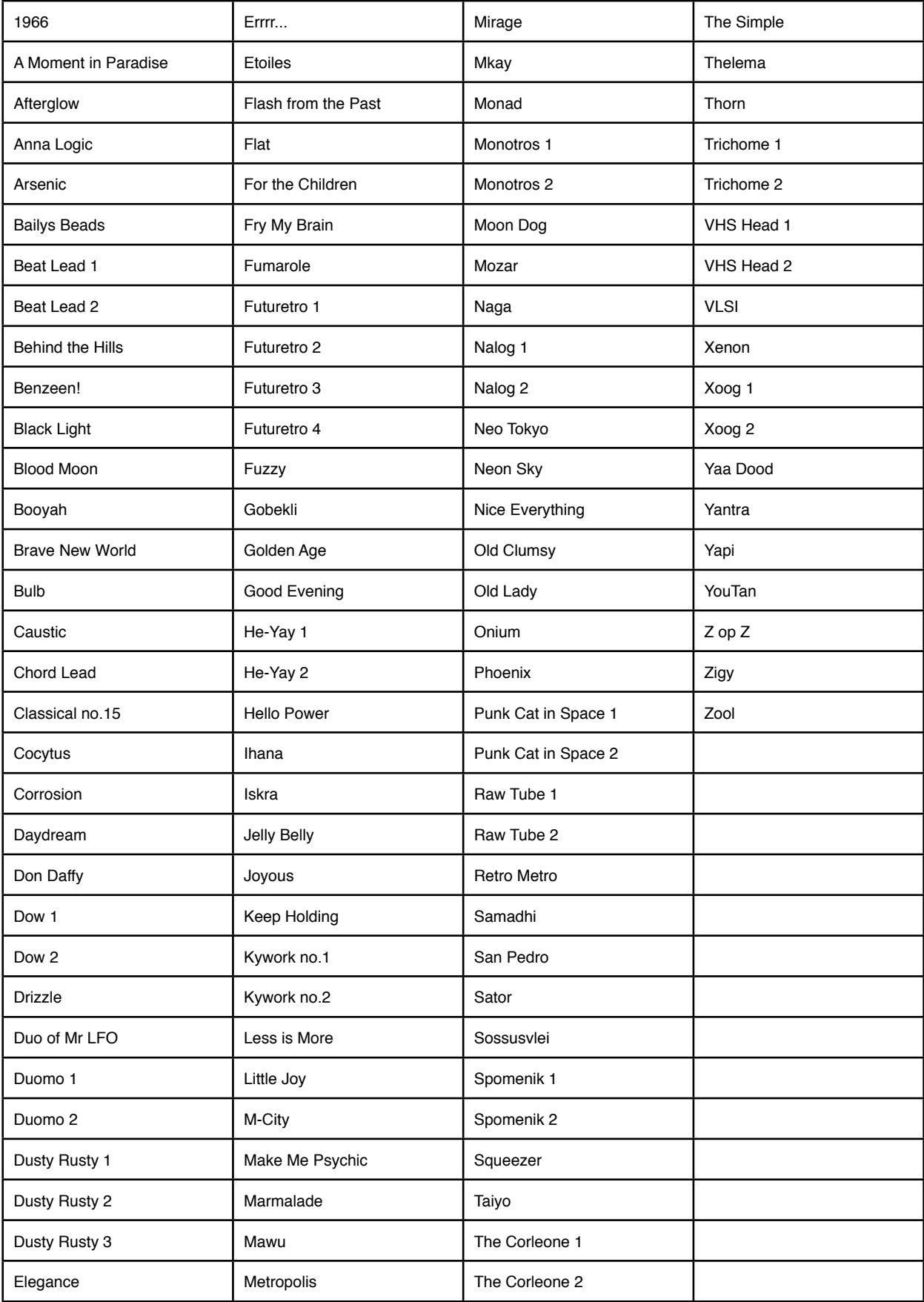

### <span id="page-8-0"></span>05 Pads & Colors

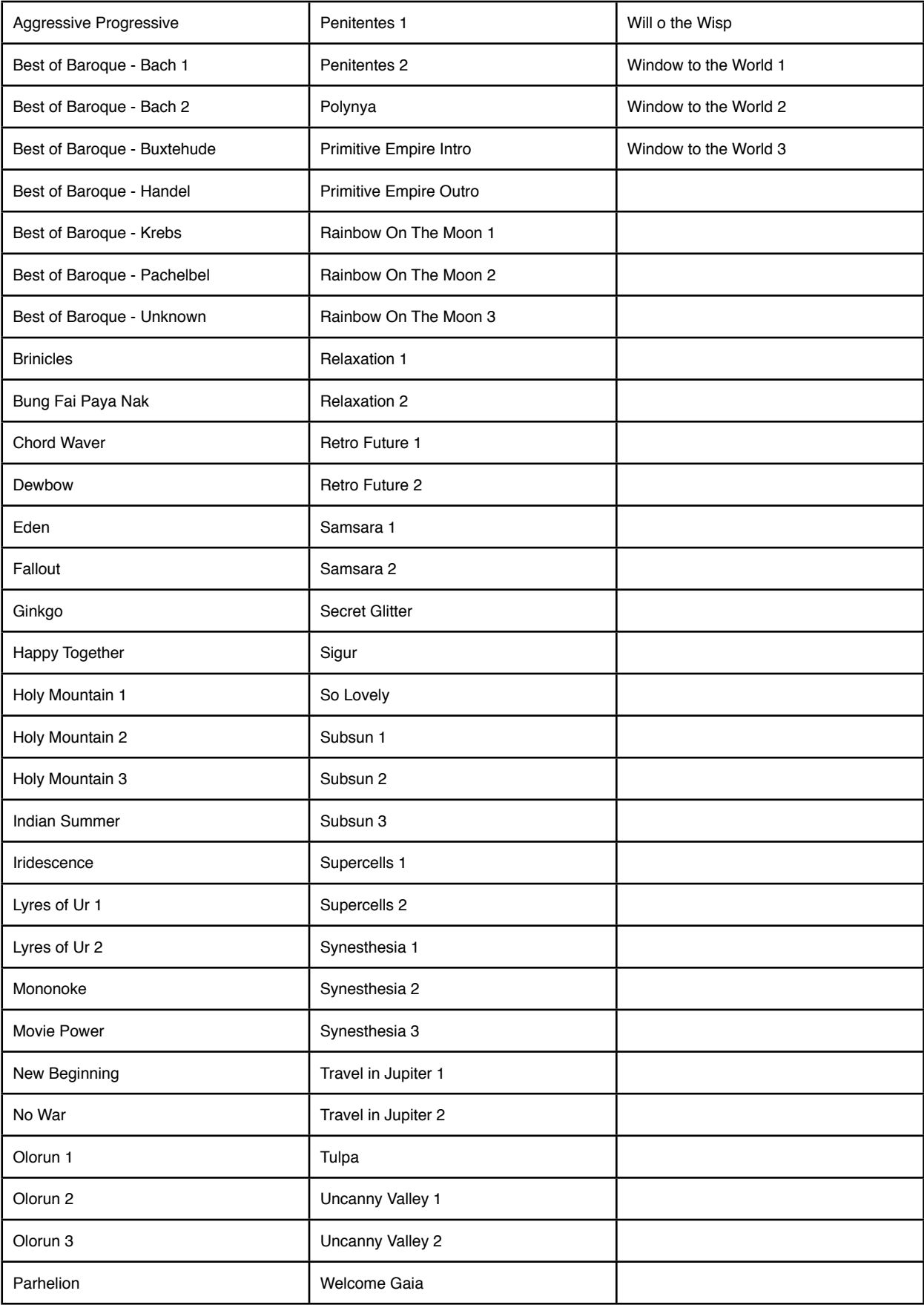

### <span id="page-9-0"></span>06 Instruments

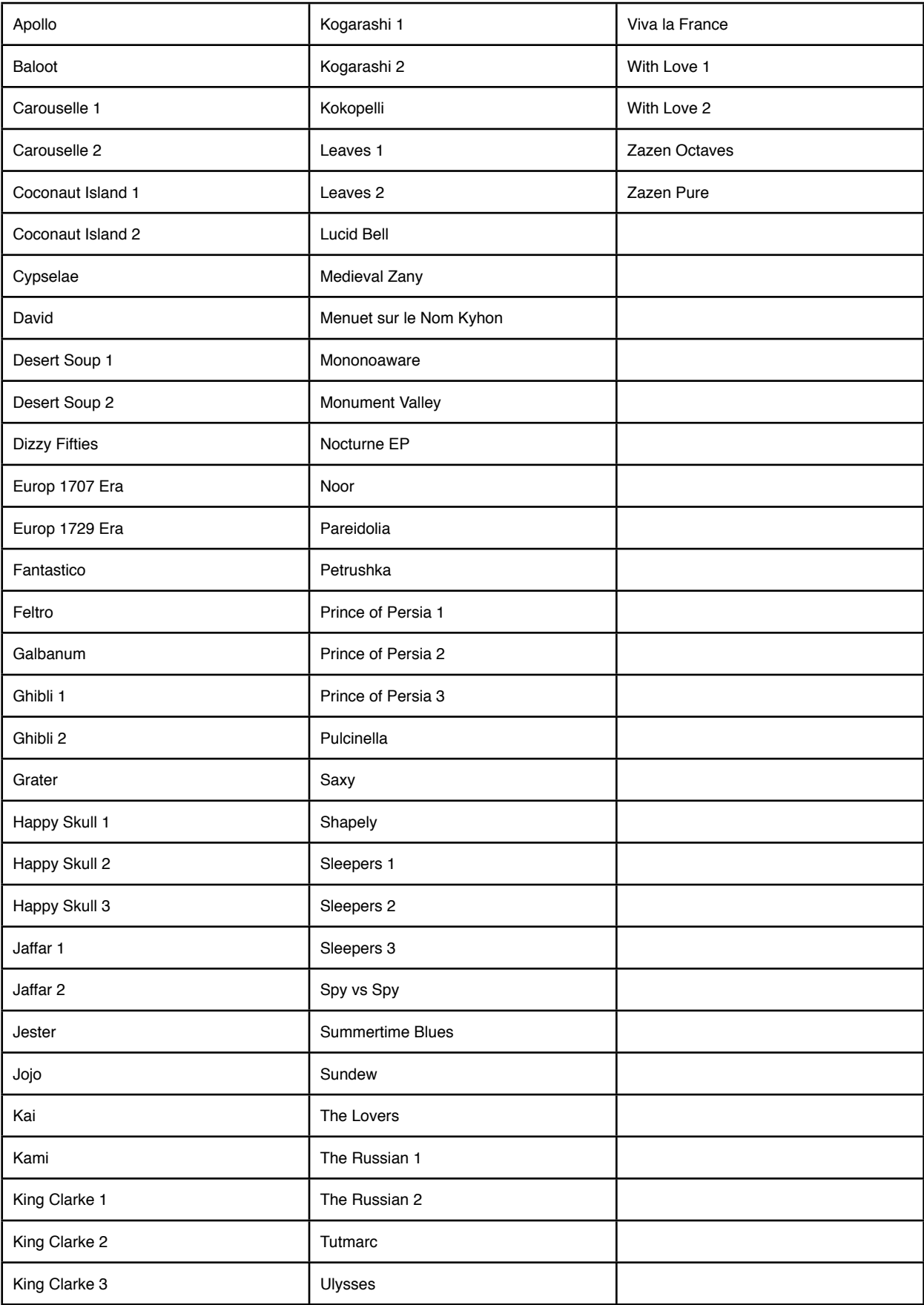